## 95<sub>GDS Helpsheet</sub>

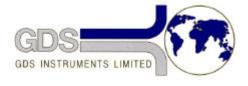

World Leaders in Computer Controlled Testing Systems for Geotechnical Engineers and Geologists

## Hardware

STD & ADV Controller

## **Changing Controller Power Supplies**

## 1. Introduction

- 1. **Disconnect the power supply before opening the controller**. Remove the six screws on the controller plate to open the controller body.
- 2. Be careful removing the top plate as there are ribbon cable connections between the plate and the base.
- 3. Un-plug the ribbon cables from the PCB in the base, taking note of their orientation for reconnection.
- 4. Place the top plate to one side up side down (not resting on the pressure transducer).
- 5. Un-plug the leads from the power supply again taking note of their orientation.
- 6. Stand the controller base unit on its side and while holding the power supply remove the four retaining screws from the bottom of the base unit.
- 7. Insert the new power supply and replace the retaining screws.
- 8. Place the base unit flat and reconnect the power supply cables in the correct orientation.
- 9. Rest the top plate on the top of the base unit and reconnect the ribbon cables (in the correct orientation) and the earth connection then gently lower the top plate taking care not to damage the pressure transducer. Replace the six screws in the top plate.